**AutoCAD Free [Win/Mac] (Latest)**

## **[Download](http://evacdir.com/darcy/strongholds/ZG93bmxvYWR8ZDlQTkhOb2RIeDhNVFkxTlRRM09UZzRPWHg4TWpVM05IeDhLRTBwSUhKbFlXUXRZbXh2WnlCYlJtRnpkQ0JIUlU1ZA?kcyap=nuetropenia.QXV0b0NBRAQXV.temporary.visage.greated)**

## **AutoCAD**

Traditional CAD does not support parametric, constructive, and interactive design When you buy a part from a manufacturer, you usually get it unassembled, ready to be put together by you or by the manufacturer. The first step in designing a CAD model of a component is to draw the component. This step is typically called "schematic design." It starts with the drawing of the overall shape of the part, and the definition of the component's shape, and ends with the graphical definition of its shape at the mechanical level of construction. This step can be performed using any computer-aided drafting (CAD) software package. You also need a separate tool, called a "numerical control (NC) machine" to machine the part from the sketch. The second step of traditional CAD is "design review", where the designer looks at the part for mechanical, electrical, and other issues. The third step is "design verification", where the designer will check the part for consistency and quality. The fourth step is "manufacturing", which is done by the manufacturer. This step is also entirely separate from the rest of the process and the human touch is not involved. In CAD software you design and manufacture at the same time. It is called "integrated design" or "simultaneous design". When a manufacturer receives a schematic design, they will need to machine the part. There are two ways to machine the part; either by milling, where a series of cuts is made into the surface of the part, or by drilling, where a series of holes are created. The traditional way to enter the manufacturing process is by "documenting" a part. The "parts library" is where the manufacturer looks at the schematic design and designs an assembly that will work with the schematic design. The schematic design does not have to be done by a CAD designer, although it is more accurate if it is. If you ever hear a CAD designer say "schematic design", it means they have already created the part and are drawing it by hand to check the mechanical design. The assembly drawing will be received by the manufacturer in a format called a "design for manufacture" (DFM). The FDM is also called a "mark-up". It is simply a graphic of the part. It has been changed to show

**AutoCAD Crack**

Layers Layers is a tool that allows organizing drawing objects in a "tree" structure that can be displayed and edited in the Windows taskbar. The user can divide parts of the drawing into areas, and select a layer to place objects. Layers can be assigned colors and hatch types. There are three types of layers: open, closed, and blocked. When closed layers are selected, AutoCAD will place object on the layer if it is in the drawing area. Objects are removed from closed layers when they are removed from the drawing area. Blocked layers restrict drawing activity within the area of the layers so that the objects placed on the layers cannot be edited. Blocked layers restrict the overall drawing

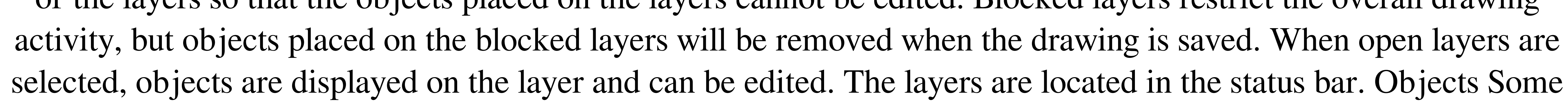

common object types include: AutoCAD objects (e.g. AutoCAD block, polyline, polygon, lasso, etc. Text (e.g. text box, text lines, text frames, text etc.) Block components (e.g. line, arc, circle, 3D faces, etc.) Clip objects (e.g. clip points, clips, clips rectangles, clips lines) Connectivity objects (e.g. line end connectors, arc end connectors, and twoway joints) Dimension objects (e.g. dimension lines, dimension arcs) Drafting geometry (e.g. splines, polylines, polyplanes, and dxf lines) Drop-shapes (e.g. color-filled rectangles and color-filled circles) Face geometry (e.g. surfaces, edges, and face intersections) Graphics Inks (e.g. ink text, lines, paths, and rectangles) Line objects (e.g. line-shapes, line-paths, line-bends, etc.) Mapping Mesh (e.g. 3D grid, 2D mesh, 4D mesh) Modifiers (e.g. sketch, hatch, sketch path, sketch line) Moving objects (e.g. vector, raster, bitmap, shape, symbol, object, etc.) Paint objects (e.g. objects, paint and hatch) Path geometry a1d647c40b

Run the setup of Autocad after installing it. Go to the menu under the Microsoft Windows and then click on the three dots, next you need to go to the Options and then go to the Customize tab. Click on the Add button, select the Autocad data files from the location where you have saved it. Select the language (for the first time) you want to use and then you need to select the keyboard layout. Click Ok after that. Open the Autocad and close the program. Run the command prompt (Windows) and then type the command ActiveX32 autocad.dll If you want to use Autocad with your school or college as a default drawing tool then you can try the software Activacad. Activacad is a free Autocad compatible software for kids that is available for both Windows and MAC operating systems. How to activate the Autocad with Activacad in Windows There is no Activacad with Autocad for Mac, but you can use the software Activacad on Mac. Double-click on the file Activacad. It will open the software. When the software is opened you need to click on the AutoCAD tab on the left. You can use the default keyboard layout or select the desired one you want to use. For the default keyboard layout choose the one that you have installed on your computer. Click on the System Requirements tab and then on the Click here to download the requirements for the current operating system. You will get some settings, click on the Accept button. A new window will be opened and then you need to click on the Start button. Click on the Autocad icon that you have highlighted on the Start button. Then you need to click on the Open the dialog box (in this case it will open the Autocad interface that you will see in this article. How to activate the Autocad with Activacad in MAC The software Activacad is not available for Mac. The software Activacad on Mac is not available for Mac. But there is a third party software Activacad Autocad that is available for both Mac and Windows operating system. You can download and use the software Activacad Autocad on Mac. To download Activacad Autocad for Mac then you need to go

**What's New In AutoCAD?**

Quickly make edits to your designs that are stored in your model. The changes are automatically applied to your drawings with the new Markup Assist and Markup Import commands. (video: 2:45 min.) Video: 26:46 Sketch Services: Get suggestions for your next sketch. As you build your model, your computer automatically generates feedback that helps you improve your design. (video: 2:38 min.) Find mistakes in your design. In previous releases, the built-in tools weren't able to distinguish between model and drawing problems. Now, you can search for problems in your model and add them to your drawing directly. (video: 2:07 min.) Video: 1:58 On-screen Controls: An intuitive visual display helps you work more efficiently. The new ribbon interface gives you greater access to tools that are grouped together for easy access. Design improvements: Paint settings save for the current drawing are now available directly from the ribbon menu, saving you the trouble of searching through the menu to find them. Paint and Fill: Draw complex lines with the new Line tool, available from the ribbon menu. You can now select to display your profile and tooltips to improve accuracy. Delete obsolete text: Delete obsolete text using the new Delete

## command from the Ribbon menu. Include bookmarks in your drawings: Include bookmarks in your drawings, directly from the Ribbon menu. Video: 2:42 Toggle for models: Draw multiple outlines to help you verify the

position and alignment of one of your models. After you select the first outline, you can use the toggle command to quickly toggle the other outlines on or off. (video: 1:10 min.) Video: 1:14 Dynamic guides: Draw straight lines automatically to help you easily align your drawings. (video: 2:02 min.) AutoCAD can now read a style from the drawing to apply the formatting to your model, saving you the trouble of formatting your model manually. Video: 2:36 Layer creation: You can group elements to help you organize your drawing more efficiently. You can even use layers to save time as you work on multiple projects. Video: 1:59 Edit

4 / 5

Windows: 10+ Mac: Linux: Playstation 4: XBox One: PS Vita: Nintendo Switch: Android: iOS: Save yourself, and the world: The Collossus. From the creator of the critically acclaimed sci-fi sandbox game Darkest Dungeon comes The Walking Dead